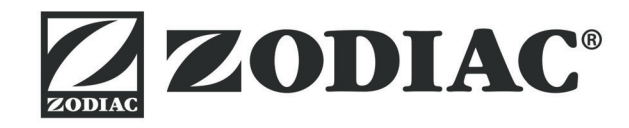

**Инструкция за монтаж и експлоатация** - Български език Професионален електрически робот Превод на оригиналните инструкции на български език **BG**

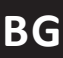

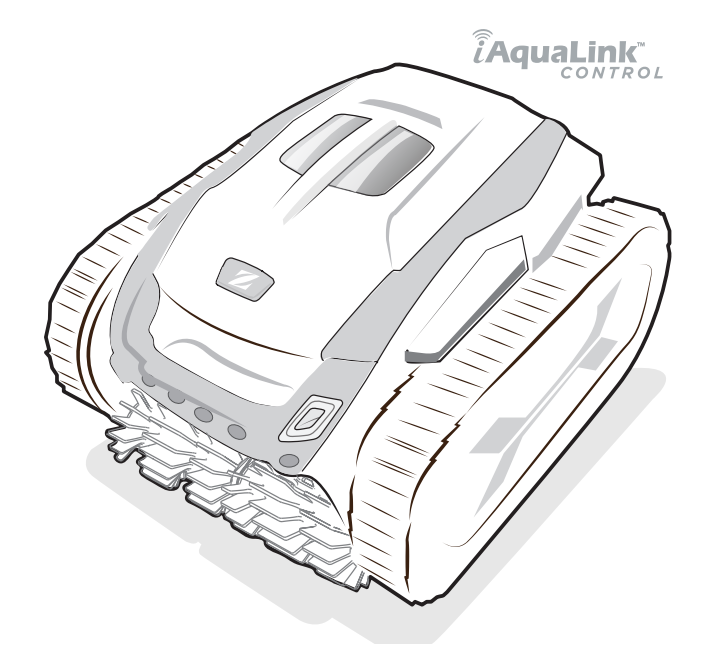

More documents on: www.zodiac.com

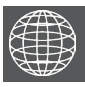

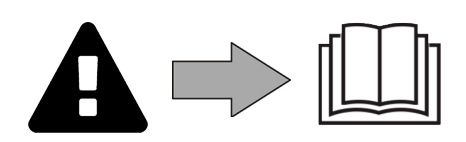

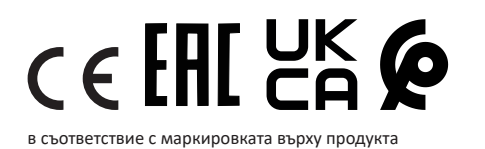

H0743700\_REVB - 2024/01- **EC3102B**

# **ПРЕДУПРЕЖДЕНИЯ**

- Преди всяко действие по уреда е задължително да се запознаете с настоящия наръчник за инсталиране и употреба, както и с книжката "Гаранции", доставена с уреда, поради опасност от материални щети, тежки телесни наранявания или смърт, както и от анулиране на гаранцията.
- Съхранявайте и предавайте тези документи за справка през целия живот на устройството.
- Забранено е да се разпространява или изменя настоящия документ чрез каквито и да е средства без разрешение от производителя.
- Производителят постоянно развива своите продукти с цел подобряване на качеството, поради това съдържащата се в настоящия документ информация може да бъде изменяна без предизвестие.

# **ОБЩИ ПРЕДУПРЕЖДЕНИЯ**

- Неспазването на предупрежденията може да доведе до повреда на оборудването на басейна или да причини сериозни наранявания, дори смърт.
- Този електрически робот е професионален робот. Само лице, квалифицирано в съответната техническа област (електричество, хидравлика или хладилна техника), има право да извършва поддръжка или ремонт на уреда. Квалифицираният техник, работещ по уреда, трябва да използва/носи лични предпазни средства (като предпазни очила, предпазни ръкавици и т.н...), за да намали всякакъв риск от нараняване, което би могло да произтече по време на работата по уреда.
- Преди да работите с устройството, уверете се, че устройството е изключено и регистрирано.
- Уредът е специално предназначен за употреба в басейн, не трябва да се използва за друго освен за предвиденото.
- Това устройство не е предназначено да се използва от хора (включително деца), чиито физически, сетивни или умствени способности са намалени, или хора без опит или знания, освен ако няма лице, което да отговаря за тяхната безопасност, надзор или предварителни инструкции относно използването на устройството. Децата трябва да бъдат контролирани, за да се гарантира, че не си играят с уреда.
- Това устройство може да се използва от деца над 8 години и от хора с намалени физически, сензорни или умствени способности или с липса на опит или знания, ако са правилно контролирани или ако са им дадени инструкции, свързани с безопасното използване на устройството и ако свързаните рискове са разбрани. Почистването и поддръжката на потребителите не трябва да се извършват от деца без надзор от възрастни.
- Монтирането на уреда трябва да се извърши в съответствие с инструкциите на производителя и в съответствие с местните и национални стандарти. Инсталиращият монтажник е отговорен за инсталирането на уреда и за спазване на националните разпоредби в тази връзка. При никакви обстоятелства производителят не носи отговорност за неспазване на местните стандарти за инсталиране.
- За всяко друго действие, освен обикновената поддръжка на потребителя, описана в това ръководство, продуктът трябва да бъде ремонтиран от квалифициран специалист.
- В случай на неправилно функциониране на уреда: не опитвайте да го ремонтирате сами, а се свържете с квалифициран техник.
- Вижте гаранционните условия за подробна информация за стойностите за равновесие на водата, допустими за функционирането на уреда.
- Всяко деактивиране, елиминиране или заобикаляне на един от елементите за безопасност, интегрирани в уреда, автоматично анулира гаранцията, както и употребата на резервни части от друг, неупълномощен производител от трета страна.
- Не пръскайте инсектициди или други химически препарати (запалими или незапалими) към уреда – могат да провокират влошаване на качествата на корпуса и да доведат до пожар.

**BG**

• Не докосвайте вентилатора, нито подвижните части и не поставяйте пръстите си или предмети в близост до подвижните части докато уреда работи. Подвижните части могат да причинят сериозни наранявания или смърт.

# **ПРЕДУПРЕЖДЕНИЯ, СВЪРЗАНИ С ЕЛЕКТРИЧЕСКИ УРЕДИ**

- Електрозахранването на уреда трябва да бъде защитено със специално устройство за защита от остатъчен ток (DDR) от 30 mA, в съответствие с действащите норми в страната на инсталиране.
- Не използвайте удължителен кабел за свързване на уреда; включете го директно в подходяща електрическа верига.
- Преди пристъпване към експлоатация, се уверете, че:

- Необходимото входно напрежение, посочено на табелата с характеристики на уреда, съответства на захранващото напрежение на мрежата;

- Електрозахранването е съвместимо с изискванията за захранване на уреда и е правилно заземено;

- В случай на неправилно функциониране или на долавяне на миризма от уреда спрете незабавно, изключете захранването и се свържете с професионалист.
- Преди извършването на каквато и да е сервизно обслужване или поддръжка на устройството, проверете дали то е изключено, дали е напълно изключено от захранването и дали всяко друго оборудване или аксесоар, свързан към устройството, също е изключен от веригата на захранване.
- Не изключвайте и включвайте отново уреда по време на работа.
- Не дърпайте захранващия кабел, за да го изключите.
- Ако захранващият кабел е повреден, той трябва да бъде заменен само от производителя, упълномощен представител или сервиз за ремонт. • Не извършвайте поддръжка на уреда с мокри ръце или ако уредът е мокър.
- 
- Преди да свържете уреда към източника на захранване, проверете дали клемореда или изводът за захранване, към който ще бъде свързан, е в добро състояние и не е повреден или ръждясал.
- При бури изключете уреда, за да избегнете повреждането му от мълния.

# **СПЕЦИФИЧНОСТИ "Роботи за почистване на басейни"**

- Роботът е проектиран да работи правилно във вода на басейн с температура в границите между 15°C и 35°C.
- За да се избегне причиняване на нараняване или повреда на робота за почистване, не експлоатирайте робота извън вода.
- За да се избегне всякакъв риск от нараняване, е забранено плуването, докато роботът е в басейна.
- Не използвайте робота, ако извършвате ударно хлориране в басейна.
- Не оставяйте робота без наблюдение за дълги периоди.

# **ПРЕДУПРЕЖДЕНИЯ, ОТНАСЯЩИ СЕ ДО УПОТРЕБАТА НА РОБОТ В БАСЕЙН С ОБЛИЦОВЪЧНО ПОКРИТИЕ**

- Преди да инсталирате робота, огледайте внимателно облицовъчното покритие на басейна. Ако облицовката е повредена на места, не инсталирайте робота, преди да я поправите или замените от квалифициран специалист. Производителят в никакъв случай няма да носи отговорност за щети, причинени на повърхността на облицовката.
- Повърхността на определени шарени покрития може да се износва бързо: шарките и/или цветът им може да се износят, избледнеят или изчезнат при контакт с определени предмети. Износването на облицовъчното покритие и избледняването на шарките не попада в отговорността на производителя на робота и не се покрива от ограничената гаранция.

## **ПРЕДУПРЕЖДЕНИЯ, ОТНАСЯЩИ СЕ ДО УПОТРЕБАТА НА РОБОТ В БАСЕЙН OT НЕРЪЖДАЕМА СТОМАНА**

• Повърхността на някои басейни от неръждаема стомана може да бъде много крехка. Повърхността на тези басейни може да бъде повредена от естественото триене на отпадъци върху покритието, причинено например от колелата, chenille или четките на роботите, включително от електрическите роботи за плувни басейни. Износването или драскотините на басейните от неръждаема стомана не попада в отговорността на производителя на робота и не се покрива от ограничената гаранция.

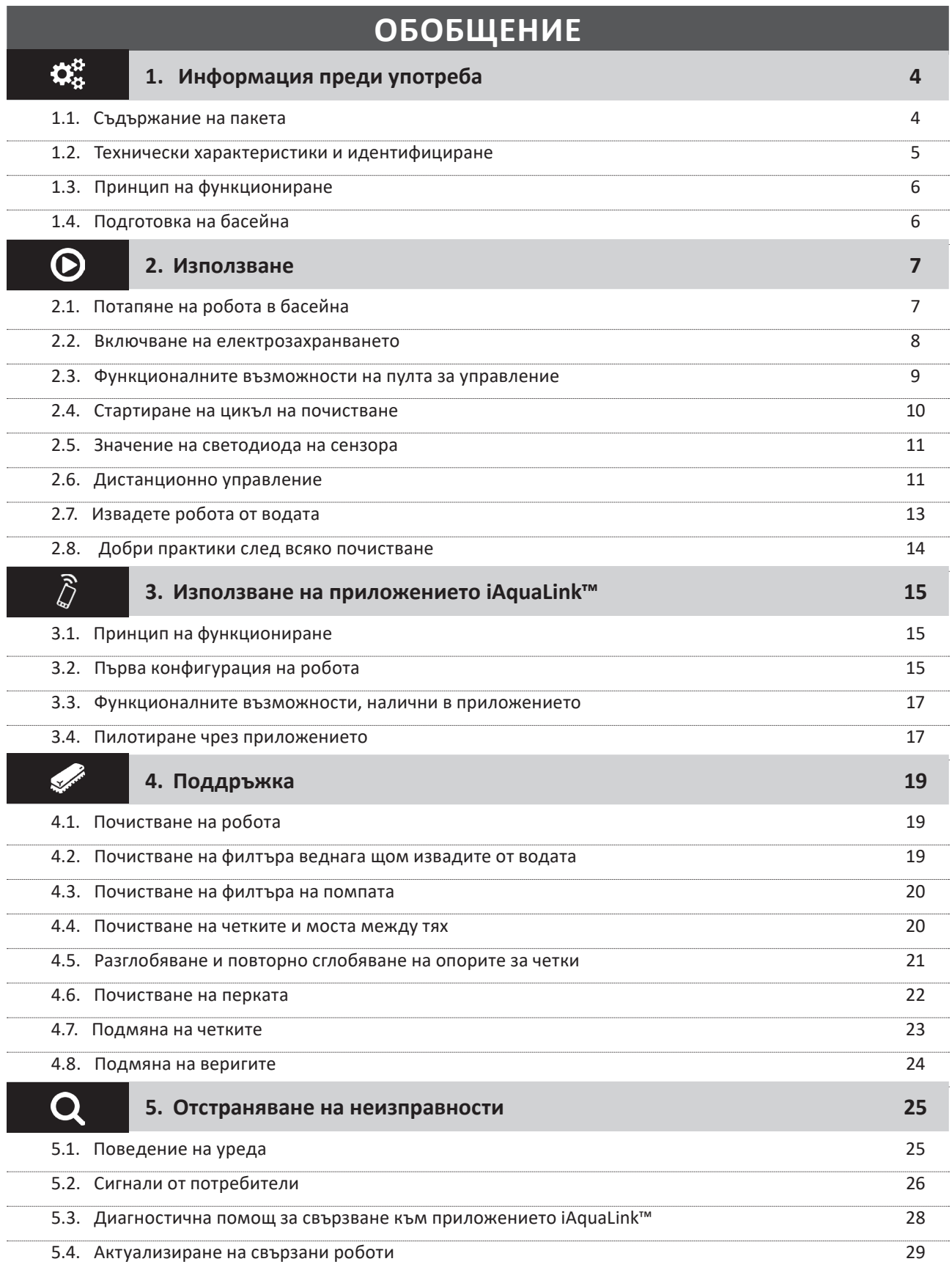

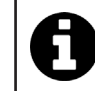

#### **Съвет: за улесняване на контакта с търговеца**

Обърнете внимание на данните за контакт на търговеца, за да ги намерите по-лесно и попълнете информацията за "продукта", предоставена на гърба на книжката с инструкции: тази информация ще Ви бъде поискана от търговеца.

# **1. Информация преди употреба**

# **1.1. Съдържание на пакета**

150 AW

 $\boldsymbol{\Theta}$ 

90 لمبر<br>مراجع

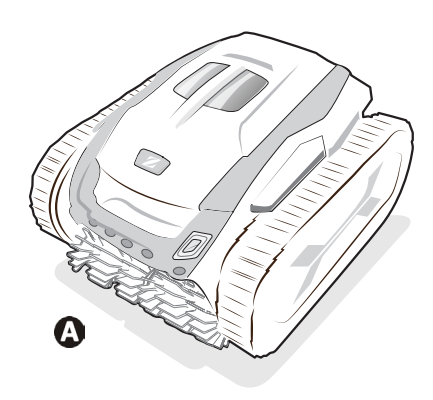

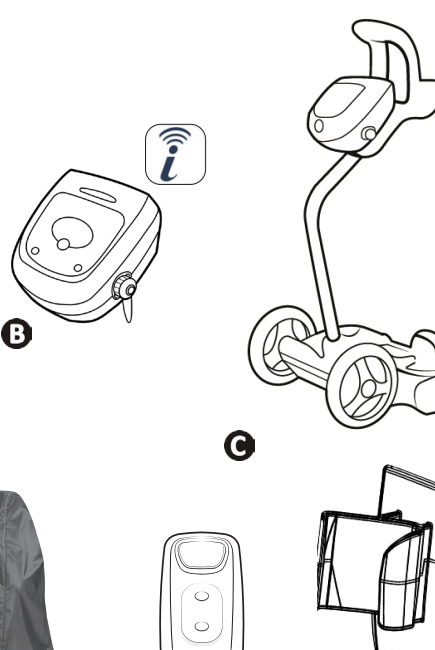

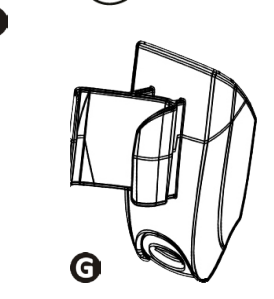

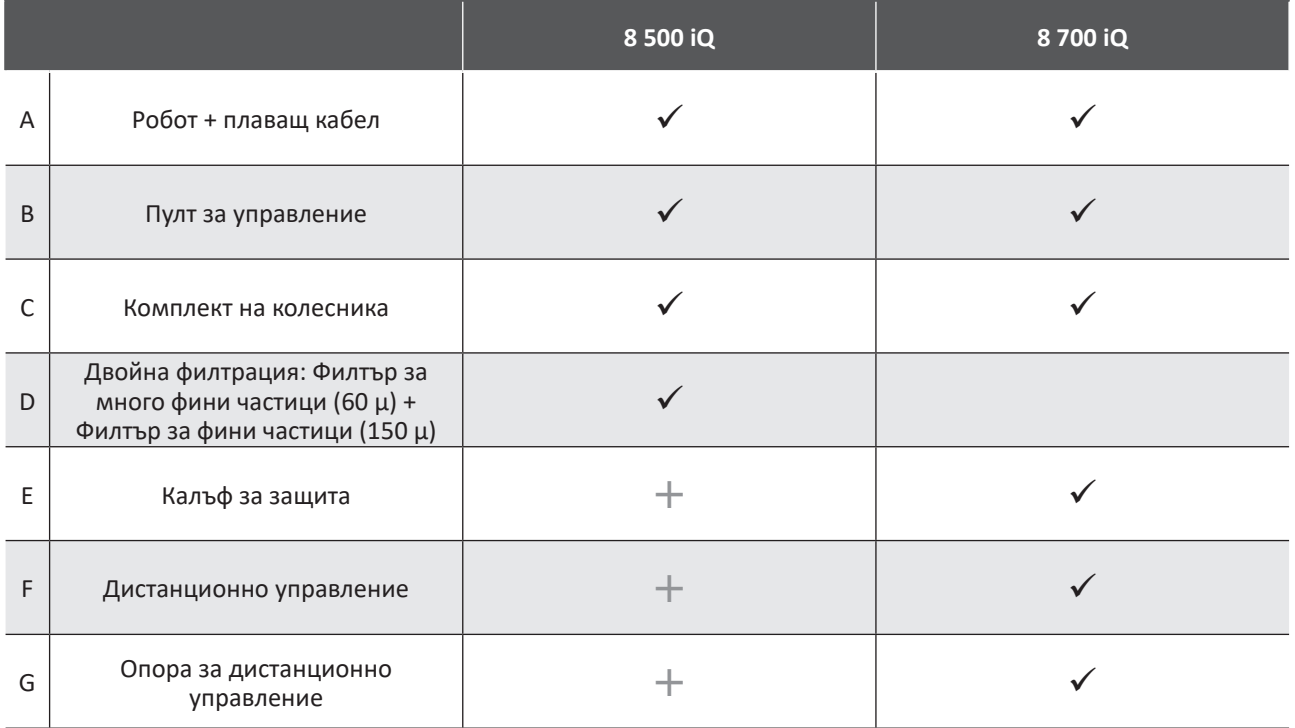

 $\mathbf \Theta$ 

 $\overline{\checkmark}$ : Доставено  $\pm$ : Предлага се допълнително

# <span id="page-4-0"></span> $\mathbf{Q}^{\text{H}}_{\text{H}}$

# <span id="page-5-0"></span>**1.2. Технически характеристики и идентифициране**

## **1.2.1. Технически характеристики**

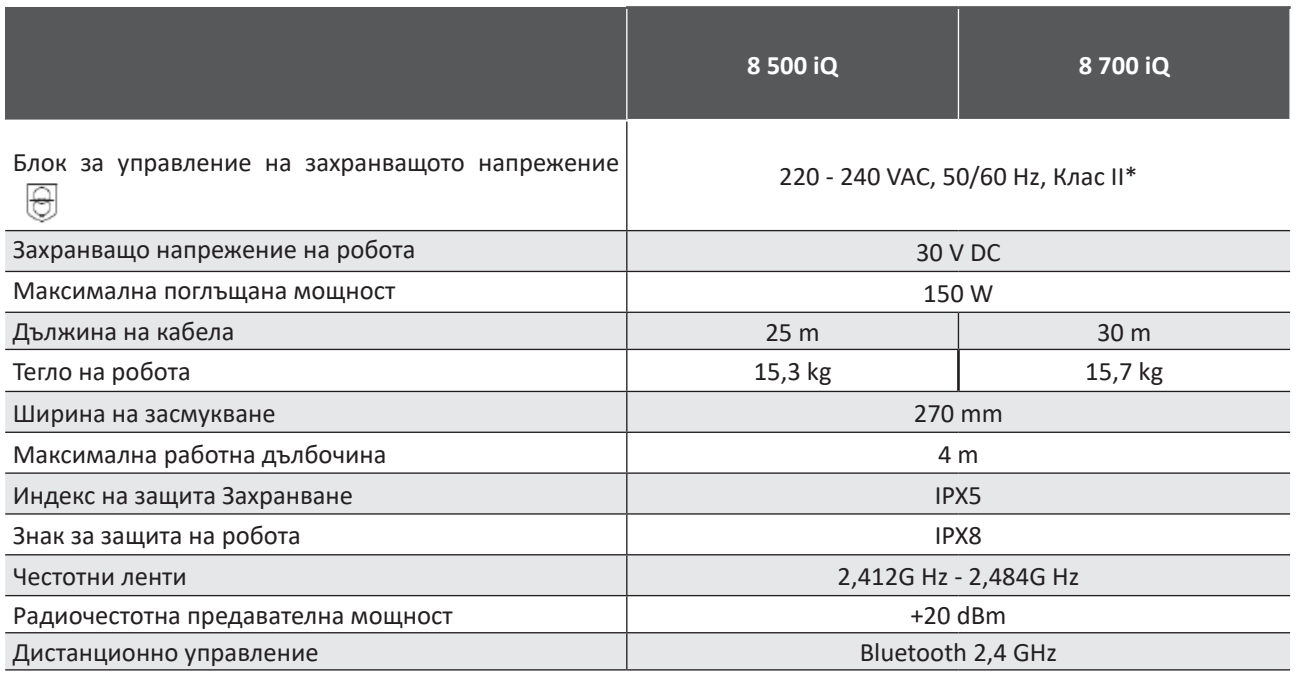

\* Клас II: устройство с двойна изолация или подсилена изолация, което не изисква заземяване.

## **1.2.2. Идентифициране**

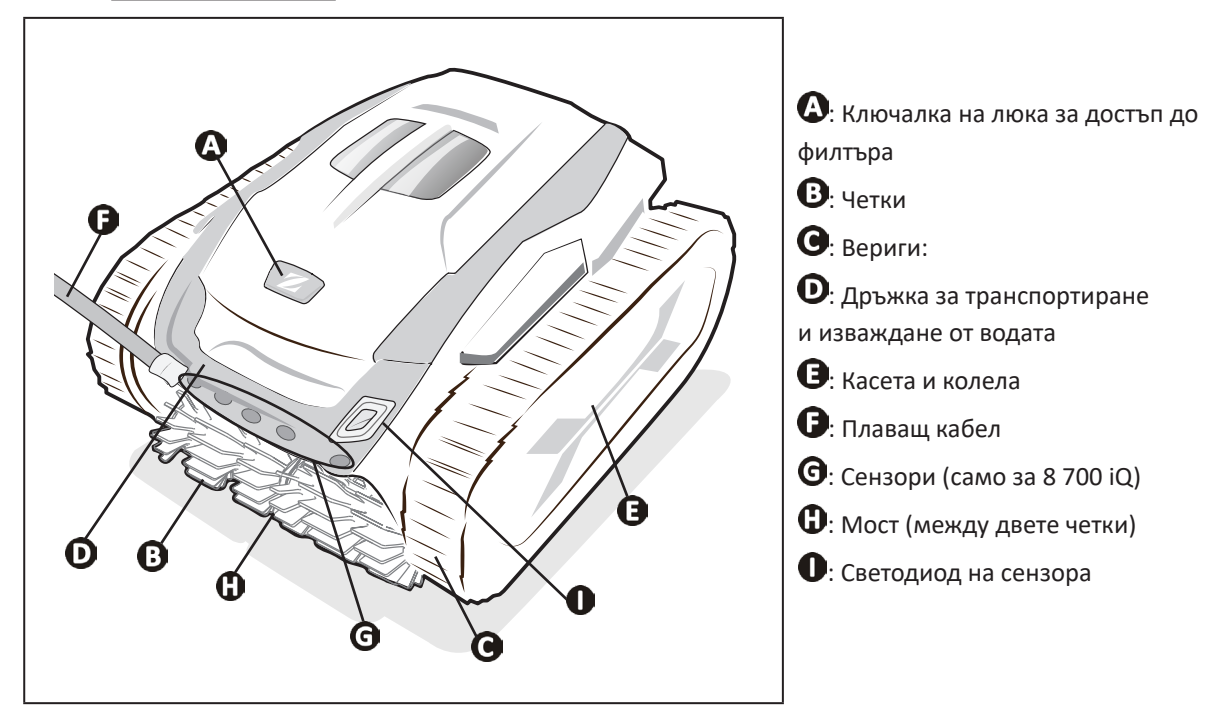

**BG**

# <span id="page-6-0"></span>**1.3. Принцип на функциониране**

Роботът е независим от системата за филтриране и може да функционира по автономен начин. Достатъчно е да се свърже към кръговия сектор.

Движи се по начин, оптимален за зоните от басейна, за които е предвиден (дъно, стени, линия на водата). Частиците се аспирират и съхраняват във филтъра на робота.

Роботът за почистване може да се използва:

- чрез пулта за управление, доставен с робота,

- чрез дистанционно управление (според модела),

- или чрез използване на смартфон или таблет, съвместим с приложението iAquaLink™ (виж § "3. Използване на [приложението iAquaLink™"](#page-15-1)).

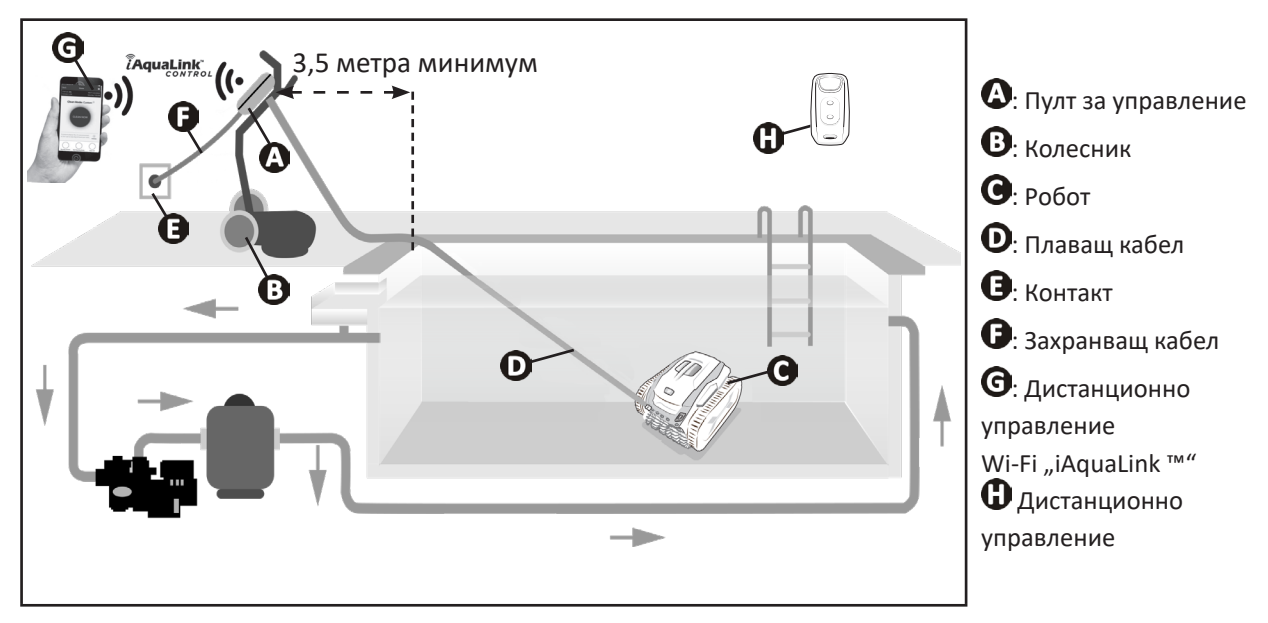

# **1.4. Подготовка на басейна**

**• Този продуктът е предназначен за употреба в басейни, инсталирани за постоянно. Да не се използва в демонтиращи се басейни. Постоянният басейн е конструиран в или върху почвата и не може лесно да се демонтира и прибира за съхранение.**

• Уредът трябва да работи във вода на басейна, характеризираща се със следните качества:

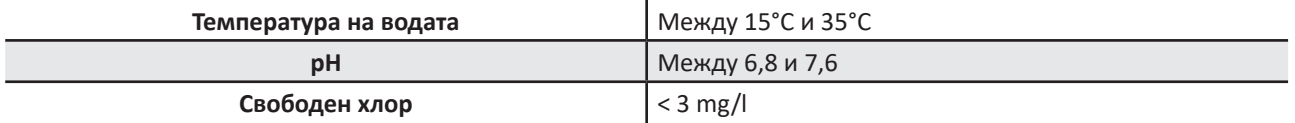

• Когато басейнът е замърсен, особено към момента на въвеждане в експлоатация, съберете твърде големите отпадъци с помощта на кепче, за да оптимизирате ефективността на уреда.

• Извадете термометри, играчки и други обекти, които могат да повредят уреда.

# <span id="page-7-1"></span>**2. Използване**

# **2.1. Потапяне на робота в басейна**

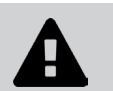

<span id="page-7-0"></span> $\odot$ 

**• Преди да използвате устройството за първи път, отстранете клина, разположен между капака на робота и опората на филтъра.**

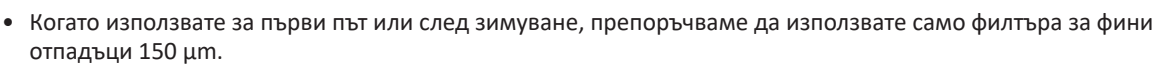

- След първата употреба за предпочитане използвайте двойна филтрация (150 µm филтри и 60 µm филтър)
- 1. Разпънете цялата дължина на кабела отстрани на басейна, за да избегнете заплитане на кабела по време на потапяне**.**
- 2. Застанете в центъра на дължината на басейна за потапяне на робота. Движението на робота ще бъде оптимизирано и заплитането на кабела ще се намали.
- 3. Потопете робота вертикално във водата.
- 4. Размърдайте го леко във всички посоки, за да може да излезе съдържащият се в него въздух.
- 5. Важно е уредът да се остави да се спусне сам и да се позиционира на дъното на басейна. По време на потапяне роботът сам си издърпва необходимия кабел в басейна.

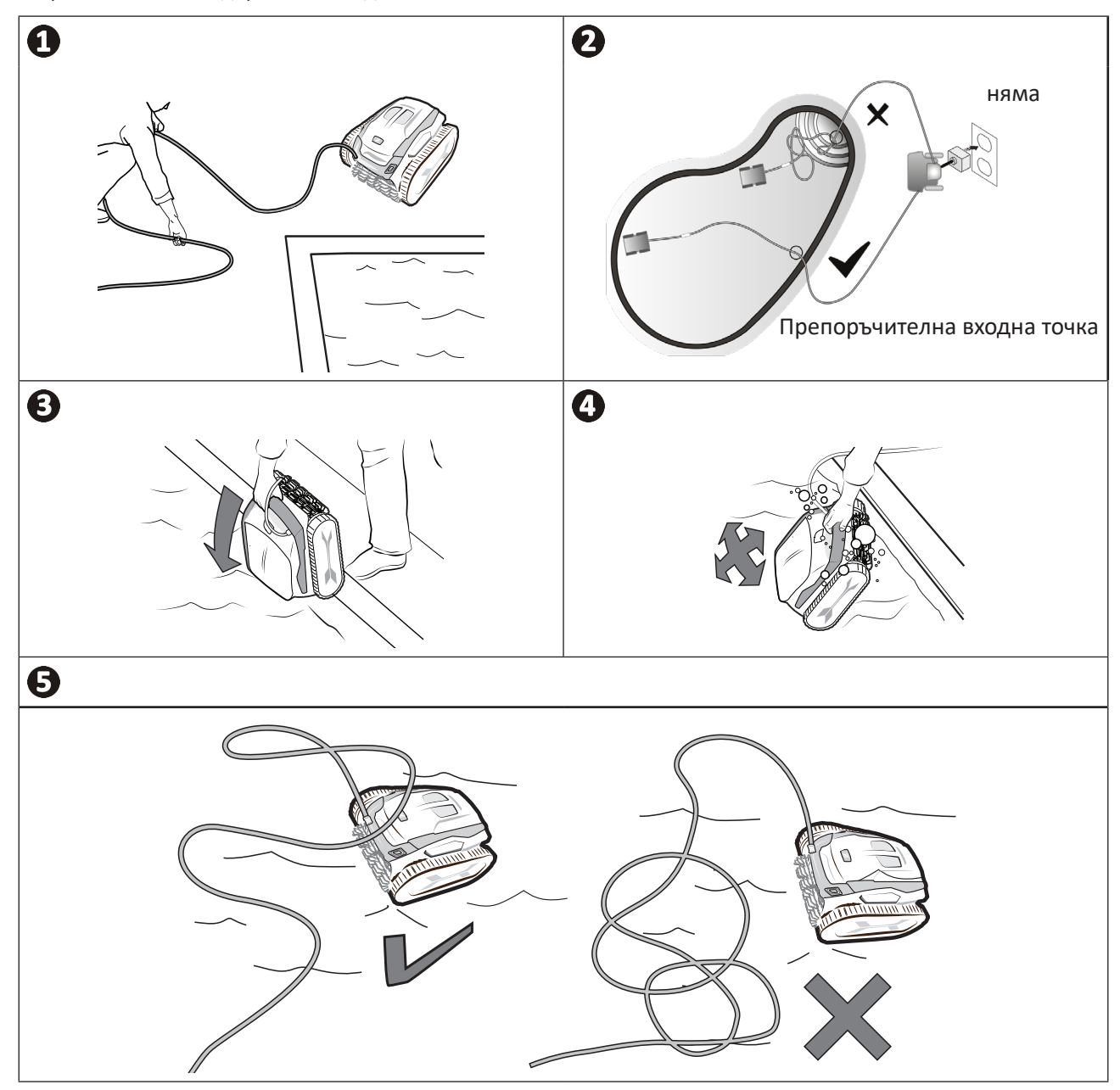

# <span id="page-8-0"></span>**2.2. Включване на електрозахранването**

<span id="page-8-1"></span>**За да избегнете риск от токов удар, пожар или сериозни наранявания, спазвайте следните инструкции:**

**• Забранена е употребата на удължител за връзка към пулта за управление.**

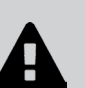

- **• Уверете се, че електрическият контакт е постоянно и лесно достъпен и че е защитен от дъжд и пръски.**
- **• Пултът за управление е устойчив на пръски, но не трябва да се потапя във вода или друга течност. Не трябва да се инсталира на място, застрашено от наводняване; отдалечете го поне на 3,5 метра от ръба на басейна и избягвайте да го излагате на пряка слънчева светлина.**
- **• Поставете пулта за управление в близост до електрическия контакт.**
- 1. Развийте предпазната тапа.
- 2. Свържете плаващия кабел към пулта за управление и заключете контакта с пръстена само по посока на часовниковата стрелка (риск от повреда на плаващия кабел).
- 3. Уверете се, че конекторът е добре прибран навътре, за да не навлиза вода**.**
- 4. Свържете захранващия кабел. Задължително свързвайте пулта за управление със защитен контакт с устройство за защита от остатъчен ток от 30 mA максимум **(в случай на колебания се свържете с квалифициран техник).**

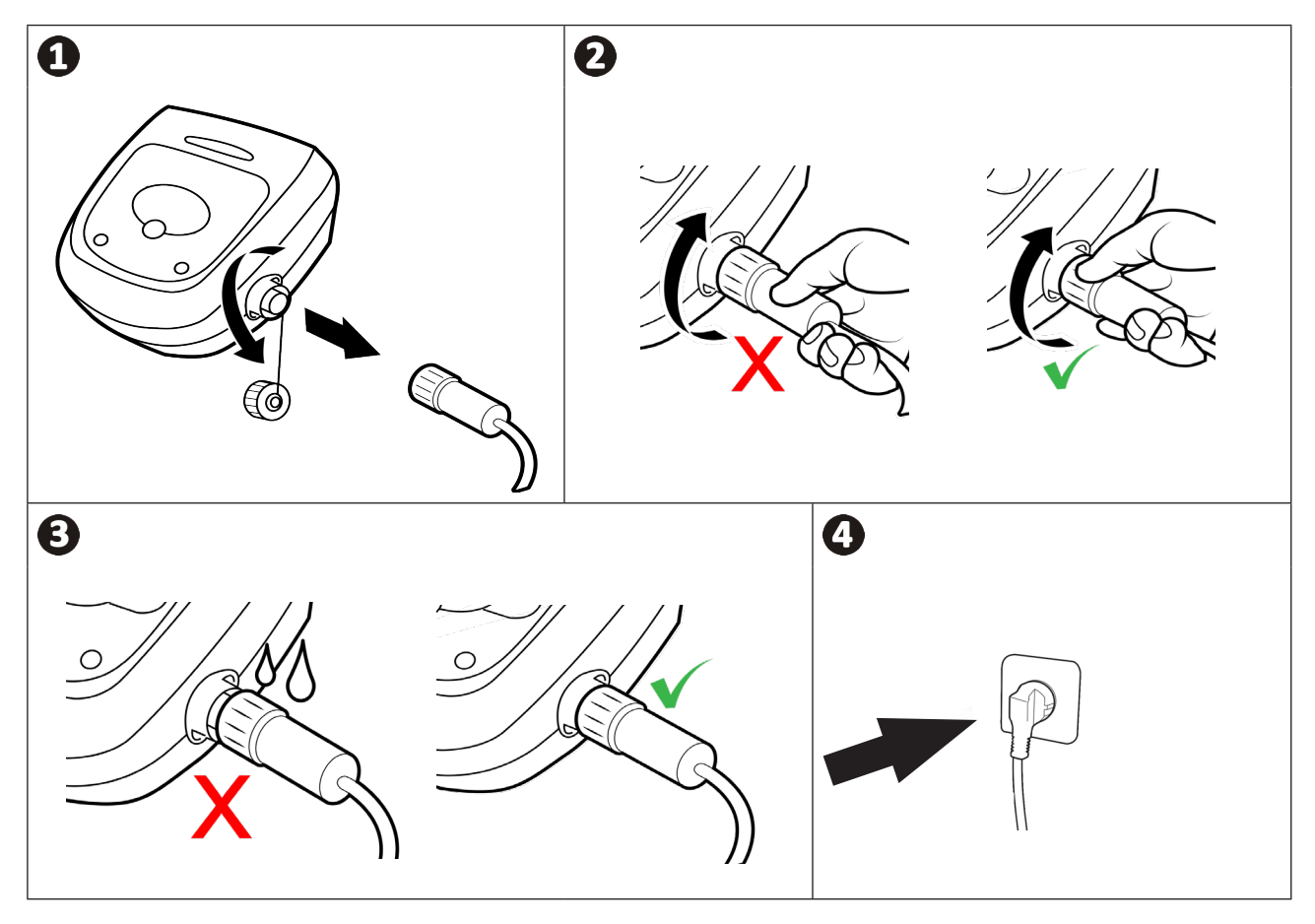

# <span id="page-9-0"></span>**2.3. Функционалните възможности на пулта за управление**

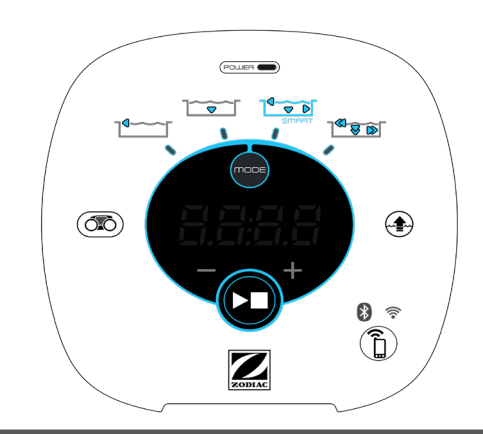

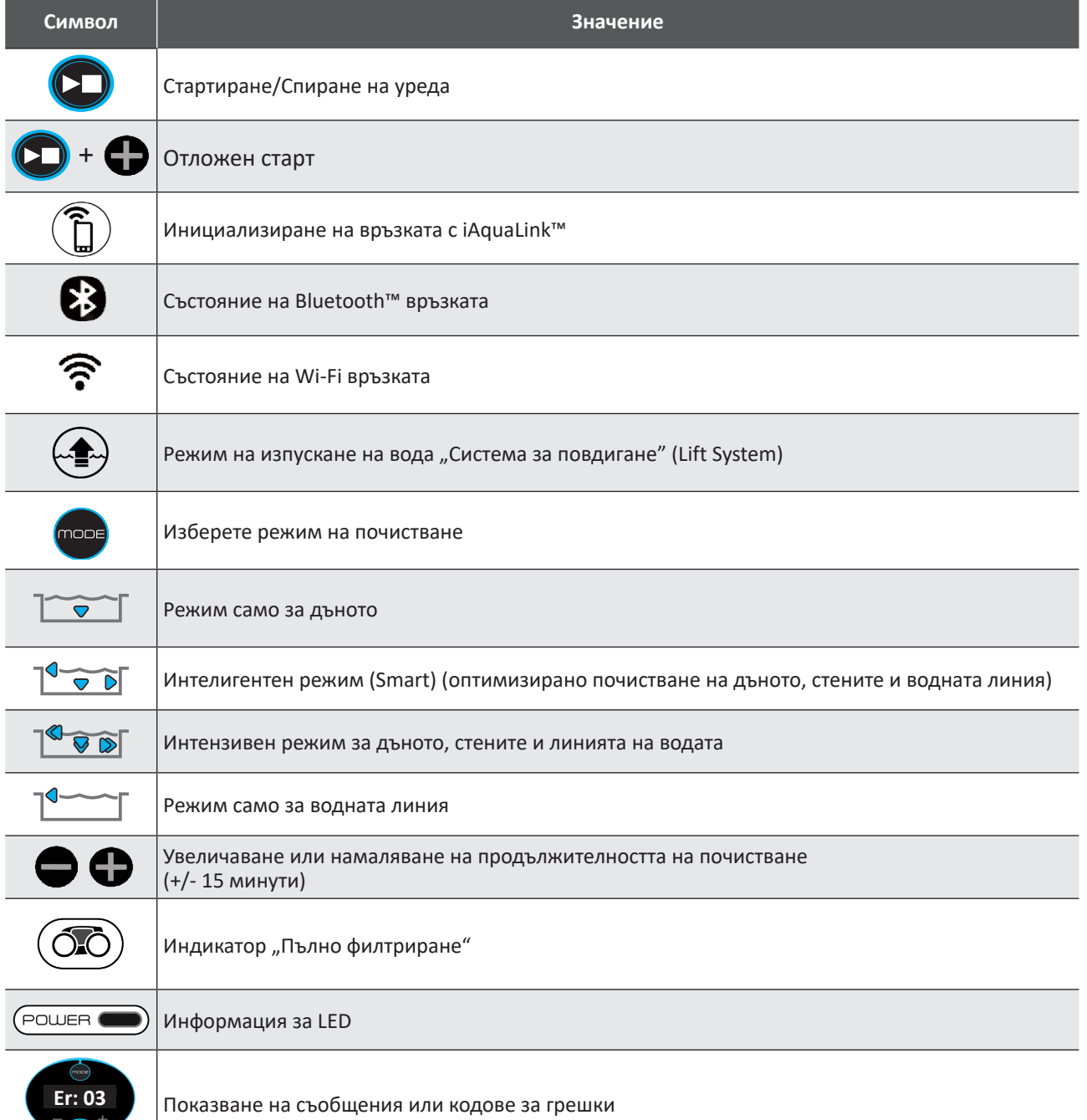

 $\sqrt{(\cdot)}$ 

**BG**

# <span id="page-10-0"></span>**2.4. Стартиране на цикъл на почистване**

**За да избегнете риск от телесни наранявания или материални щети, спазвайте инструкциите по-долу:**

- **• Забранено е къпането докато уредът е в басейна.**
- **• Не използвайте уреда, ако правите шоково хлориране в басейна, изчакайте, докато нивото на хлора достигне препоръчителната стойност, преди да потапяте робота.**
	- **• За предпочитане е режимът Дъно само ако басейнът е покрит с ролетна щора.**
- Докато пулта за управление е под напрежение, символите светват, за да обозначат:
	- че се извършва действие
	- избора за почистване
	- за необходимост от поддръжка
- Пултът за управление преминава в икономичен режим след 5 минути, светодиодите изгасват. Достатъчно е да натиснете който и да е бутон, за да излезете от икономичния режим. Преминаването в икономичен режим не спира функционирането на уреда, ако е в ход почистване.

#### <span id="page-10-1"></span>**2.4.1. Избор на режим на почистване**

- По подразбиране избраният режим на почистване е **Интелигентен режим** (почистване на Дъното, стените, водната линия за период, оптимизиран според размерите на басейна).
- Първият цикъл в стартиран Интелигентен режим е цикъл, по време на който роботът извършва опознаване на басейна, докато почиства по време на цикъл от 2,5 часа. По време на този първи цикъл пултът за управление показва "**AUTO/2 ч. и 30 мин**." В края на този цикъл се изчислява оптималното време. Не прекъсвайте първия SMART цикъл.
- След което това оптимално време се записва и става време за почистване по подразбиране на следващите цикли, стартирани в Интелигентен режим. След това пултът за управление показва изчисленото оптимално време.
- За да нулирате Интелигентен режим, натиснете и задръжте бутона за 5 секунди . Стартирайте нов цикъл в Интелигентен режим, така че роботът да преизчисли оптималното време за почистване.
- Възможно е да промените режима на почистване във всеки момент преди стартиране на уреда или по време на работа на уреда. Новият режим ще бъде пуснат незабавно, а изчисленото време, останало от предишния цикъл, се нулира.
- Натиснете
	- **Режим само за дъното (01:15 ч.):**
	- **Интелигентен режим (оптимизирано почистване на дъното, стените и водната линия) (оптимизирано време):**

**- Интензивен режим за дъното, стените и линията на водата (02:45 ч.):**

- **Режим само за линията на водата (45 мин.):**
- 

• Натиснете  $\left\langle \right\rangle$ , за да стартирате цикъла на почистване.

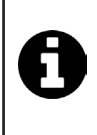

**Съвет: подобряване на ефективността на почистване** В началото на плувния сезон пуснете повече цикли на почистване в режим само за дъното (след като сте събрали едрите отпадъци с помощта на кепче).

Редовната употреба на робот за почистване (без да се надвишават 3 цикъла на седмица) Ви позволява да се възползвате от винаги чист басейн и филтър, който не се запушва.

#### **2.4.2. Настройване на продължителността на почистване**

- Времето за почистване на избрания или текущ цикъл може да се намали или увеличи:
	- **:** Намаляване с 15 минути.
		- **:** Увеличаване с 15 минути (цикълът е с максимална продължителност 6 часа).

## <span id="page-11-0"></span>**2.4.3. Стартиране на отложен старт**

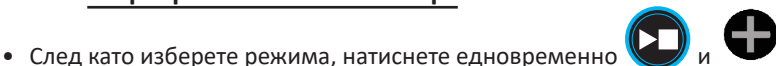

• На пулта за управление се изписва продължителността. Регулирайте тази продължителност с помощта на бутоните

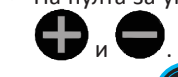

• Натиснете  $(\sum)$ , за да стартирате цикъла. Цикълът ще започне, след като изтече продължителността, зададена в настройката за отложен старт.

# **2.5. Значение на светодиода на сензора**

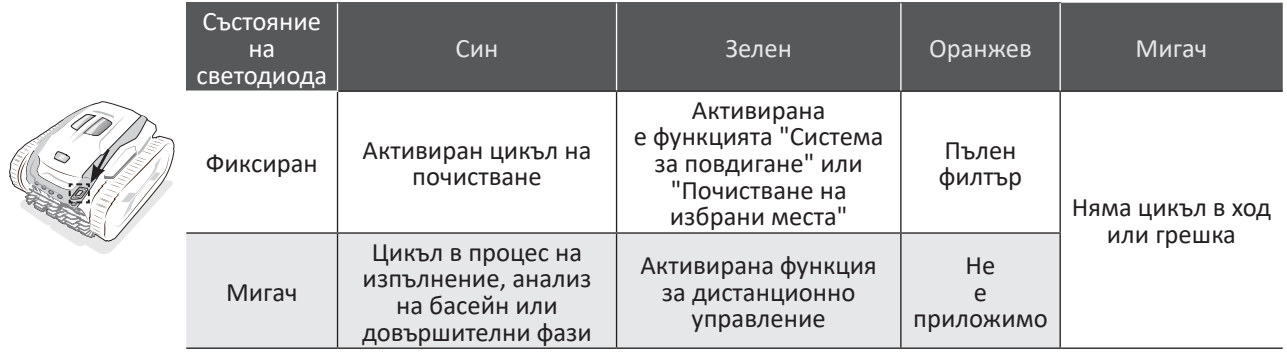

# **2.6. Дистанционно управление**

- **• Работна температура на дистанционното управление: 10°C до 40°C.**
- **• Внимание: опасност от експлозия, ако батерията е заменена с неправилен тип или е подложена на екстремни условия или неправилно боравене.**
- **• Спазвайте посоката на монтиране на батерията.**
- **• Не зареждайте батерията, не я демонтирайте, не я хвърляйте в огън.**
- **• Не я излагайте на високи температури или на пряка слънчева светлина.**
- **• Изхвърлянето на батерия в огън или гореща пещ или механичното смачкване или рязане на батерия може да доведе до експлозия.**

#### **2.6.1. Включване и изключване на дистанционното управление**

- За включване: натиснете  $\bigcirc$
- За изключване: натиснете и задръжте  $(\mathbb{C})$

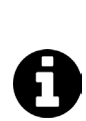

**Съвет: подобряване на приемното поле на дистанционното управление**

Честотата на премигване на светодиода, разположен на дистанционното управление, показва качеството на приемното поле. Ако светодиодът мига бързо, качеството на приемане е правилно.

- За да бъде комуникацията между пулта за управление и дистанционното управление оптимална:
	- разположете пулта за управление върху колесника.
	- ориентирайте пулта за управление по посока на басейна
	- отстранете всички обемни пречки, разположени между пулта за управление и басейна.

#### <span id="page-12-0"></span>**2.6.2. Сдвояване на дистанционното управление с пулта за управление**

Дистанционното управление трябва да се сдвои с пулта за управление. За да сдвоите дистанционното управление с пулта за управление, следвайте следните стъпки:

- 1. включете дистанционното управление, като натиснете  $\left(\bigcup_{i=1}^{\infty} \mathbb{I}_{2^{n}}\right)$
- 2. свържете пулта за управление към електрическата мрежа .
- 3. едновременно натиснете бутоните  $\bigoplus u \bigoplus v$  на пулта за управление.
- 4. проверете дали сдвояването е успешно, като наблюдавате дисплея на пулта за управление:

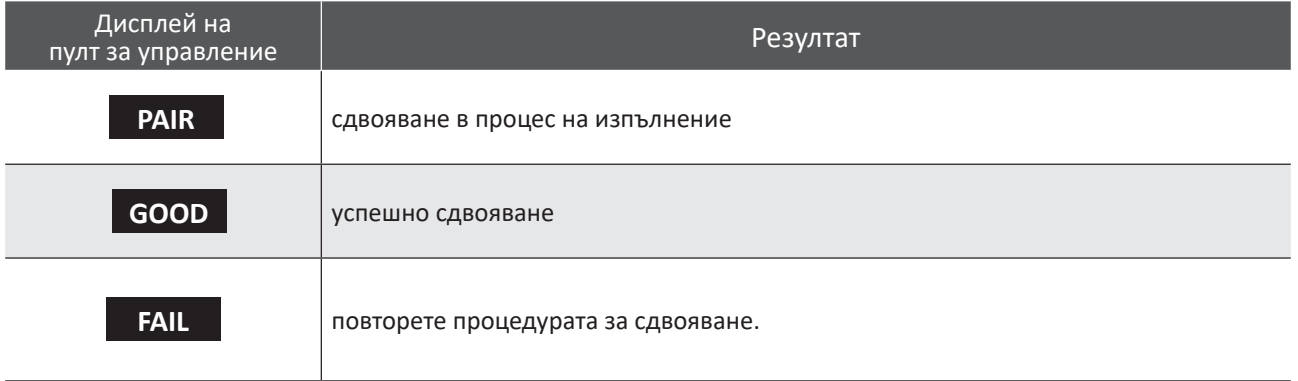

## **2.6.3. Насочване на робота**

• Дистанционното управление е оборудвано с датчици за движение за насочване на робота:

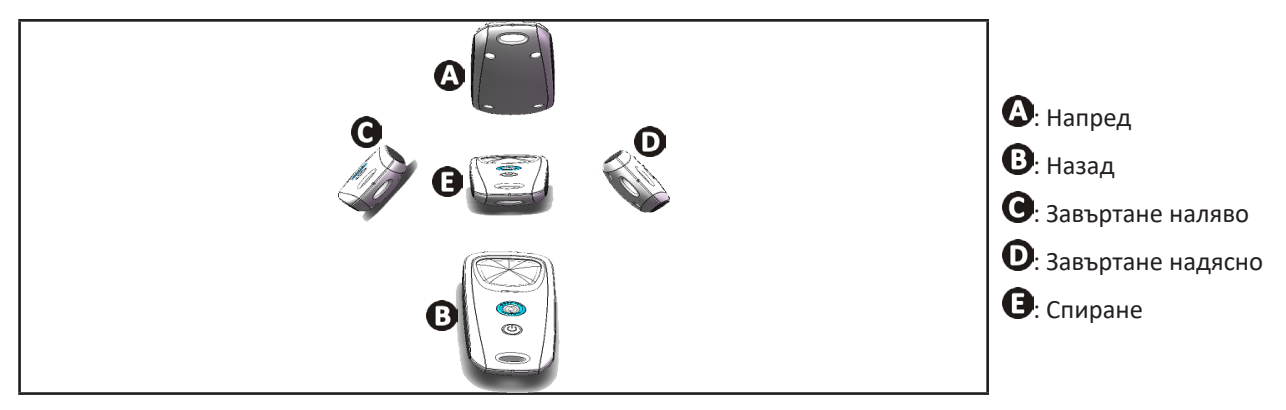

#### **2.6.4. Изваждане на робота от водата (според модела)**

![](_page_12_Picture_11.jpeg)

• Натиснете . Роботът се движи към стената и се изкачва до линията на водата.

#### **2.6.5. Поставяне/смяна на батерииs**

Използвайте алкални батерии AAA 1,5 V или литиеви батерии AAA 1,5 V.

За да поставите или смените батериите, следвайте следните стъпки:

- отвийте 4-те винта, които държат капака, с помощта на кръстата отвертка,
- извадете двете батерии ААА от корпуса им,
- поставете новите батерии, като спазвате полярността, посочена върху държача и върху батериите,
- поставете капака и затегнете 4-те винта.

# <span id="page-13-0"></span>**2.7. Извадете робота от водата**

![](_page_13_Picture_1.jpeg)

<span id="page-13-1"></span>**• За да не се повреди оборудването, използвайте само дръжката, за да извадите устройството от водата.** 

#### **2.7.1. Автоматизиран режим "СИСТЕМА ЗА ПОВДИГАНЕ"**

Функцията "Система за повдигане" е проектирана да улеснява изхвърлянето на водата от робота. Тя може да се активира по всяко време, по време на или в края на цикъла на почистване, като се използва бутонът на пулта за управление или на дистанционното управление.

• Ако е необходимо, насочете робота към желаната стена, докато държите бутона  $\sum_{i=1}^{\infty}$  натиснат, роботът се

завърта. Когато е обърнат към желаната стена, освободете бутона. Роботът се придвижва към стената.

- Или просто натиснете за кратко бутона  $\sum$ , за да го придвижите към стената, разположена срещуположно.
- Той се изкачва нагоре по стената и постава на водната линия (вижте изображението  $\bullet$ ).
- Използвайте дръжката, за да го извадите изцяло от водата. Роботът изхвърля вода чрез задна струя, за да остане по-лек (вижте изображението  $\bullet$ ).

![](_page_13_Figure_11.jpeg)

#### **2.7.2. Ръчно**

- Спрете уреда, като натиснете .
- Преместете робота по-близо до ръба на басейна, като леко издърпате плаващия кабел.
- Възможно най-скоро хванете робота за дръжката и внимателно го извадете от басейна, за да може водата, съдържаща се в него, да излезе**.**

![](_page_13_Picture_16.jpeg)

# <span id="page-14-0"></span>**2.8. Добри практики след всяко почистване**

#### **2.8.1. Почистете филтъра веднага след като го извадите от водата**

![](_page_14_Picture_2.jpeg)

**• Ефективността на уреда може да намалее, ако филтърът е пълен или замърсен. • Почистете филтъра с чиста вода веднага щом извадите от водата след всеки цикъл на почистване, без да чакате да изсъхне.**

• След всеки цикъл на почистване следвайте стъпките за почистване на филтъра, вижте § "4.2. Почистване на **[филтъра веднага щом извадите от водата"](#page-19-1).**

## **2.8.2. Разпределете кабела, за да ограничите неговото заплитане**

Поведението на уреда силно се влияе от заплитането на кабела. Изправянето на заплетения кабел ще улесни значително покриването на площта на басейна.

• Изправете заплетения кабел и го изпънете на слънце, за да възстанови началната си форма.

![](_page_14_Figure_8.jpeg)

#### **2.8.3. Съхранение на робота и кабела**

- Завинтете отново предпазната тапа след като изключите плаващия кабел от пулта за управление.
- 1. Поставете робота във вертикална позиция на предвиденото място на колесника, за да изсъхне бързо. Навийте кабела внимателно и го поставете върху дръжката на колесника**.**
- 2. Съхранявайте всички елементи далеч от пряка слънчева светлина, влага, лошо времеи всякакви пръски вода. Като опция се предлага защитно покритие**.**

![](_page_14_Figure_13.jpeg)

<span id="page-15-0"></span> $\widehat{D}$ 

# <span id="page-15-1"></span>**3. Използване на приложението iAquaLink™**

![](_page_15_Picture_2.jpeg)

# **3.1. Принцип на функциониране**

![](_page_15_Figure_4.jpeg)

Приложението iAquaLink ™ е достъпно за iOS и Android системи.

С приложението iAquaLink ™ можете да контролирате робота от всяко място по всяко време и се възползвате от разширени функции, като напр. допълнителни програмни функции и диагностична помощ.

# **3.2. Първа конфигурация на робота**

<span id="page-15-2"></span>**Преди да започнете да инсталирате приложението, се уверете, че:**

- **• Пултът за управление е свързан в електрически контакт.**
- **• Потопете робота в басейна,**

![](_page_15_Picture_11.jpeg)

**• Използвайте смартфон или таблет с Wi-Fi,**

**• Използвайте Wi-Fi мрежа с достатъчно мощен сигнал, за да се свържете с пулта за управление на: Wi-Fi сигналът трябва да може да бъде приет на мястото, където се използва роботът. В противен случай използвайте техническо решение за усилване на съществуващия сигнал.**

- **• създайте удобна парола за домашната Wi-Fi мрежа.**
- Изтеглете приложението iAquaLink™, което можете да намерите в App Store (iOS) или в Google Play Store (Android).

![](_page_15_Figure_16.jpeg)

![](_page_16_Figure_0.jpeg)

(\*): Ако се появи съобщение за грешка или връзката все още не е успешна, вижте таблицата § ["5.3.](#page-28-1) [Диагностична помощ за свързване към приложението iAquaLink™"](#page-28-1).

# <span id="page-17-0"></span>**3.3. Функционалните възможности, налични в приложението**

![](_page_17_Picture_126.jpeg)

*функциите могат да се развиват според актуализациите на приложението.*

# **3.4. Пилотиране чрез приложението**

![](_page_17_Picture_4.jpeg)

**Преди да пилотирате робота с приложението, уверете се, че:**

**• Пултът за управление е свързан в електрически контакт.**

**• Роботът е потопен в басейна.**

#### **3.4.1. Програмиране и управление на цикли на почистване**

Тъй като приложението:

- **• Стартира, спира почистването;**
- **• Проверете оставащото време за почистване** на текущия цикъл (показва се на дисплея в часове и минути);
- **• Увеличете, намалете времето за почистване** в последователности от 15 минути;
- **• Избор на предварително зададени режими на почистване**

**BG**

![](_page_18_Picture_0.jpeg)

• Новият режим на почистване ще се активира при текущото почистване и във всички бъдещи цикли. • Продължителността на цикъла на почистване може да варира в зависимост от избраните параметри.

**• Програмирани цикли на почистване (дни и часове)**; почистващите цикли могат да бъдат програмирани многократно, възможно е само едно програмиране на ден;

**• Проверете температурата на водата** в басейна по време на цикъла на почистване;

#### Работещият робот измерва температурата на водата.

![](_page_18_Picture_5.jpeg)

• Когато роботът е на дъното на басейна, е нормално да забележите температурна разлика между тази, измерена от робота, и тази, измерена с термометър, поставен на повърхността на басейна или измерена чрез друго устройство.

## **3.4.2. Помощ при изпускане на вода от робота "Функция система за повдигане"**

- **• Активирайте функцията "Система за повдигане" само ако роботът е под наблюдение.**
- От приложението натиснете  $\leq \leq \neq$ , за да използвате функцията Система за повдигане (вижте § "2.7.1. [Автоматизиран режим "СИСТЕМА ЗА ПОВДИГАНЕ""](#page-13-1)).
- Натиснете стрелките за посока, за да завъртите робота надясно или наляво.
- Когато роботът е обърнат към желаната стена, натиснете бутона  $\rightarrow$ , за да го придвижите към стената.

#### **3.4.3. Режим на дистанционно управление**

Роботът може да бъде насочван с помощта на Вашия смартфон или таблет като дистанционно управление.

![](_page_18_Picture_14.jpeg)

**• Активирайте дистанционното управление само ако роботът е под наблюдение.**

**• За да управлявате робота**, е възможно да използвате 2 режима на работа:

**"Режим на джойстик":** Докоснете иконите, за да насочите робота **напред, назад** и да завиете **наляво или надясно**.

**"Кинетичен режим":** Насочете робота, като накланяте подвижната опора **нагоре** (назад), **надолу** (напред), **наляво** (завийте наляво), **надясно** (завийте надясно).

**• За да извършите локално почистване**, използвайте функцията "**Локално почистване"**: с активирането на тази функция роботът почиства зоната пред себе си на 1m².

![](_page_18_Picture_20.jpeg)

• Ако времето за реакция на робота е сравнително дълго след действие, поискано в приложението, проверете сигнала на Wi-Fi мрежата, **вижте § ["3.2. Първа конфигурация на робота"](#page-15-2).**

#### **3.4.4. Съобщения за грешки**

• Ако бъде открита грешка, ще се появи предупредителен символ .

![](_page_18_Picture_24.jpeg)

Натиснете предупредителния символ  $\blacktriangle$ , за да се покажат решенията за отстраняване на неизправности,

#### **вижте § ["5.2. Сигнали от потребители"](#page-26-1).**

Натиснете **Изчисти грешка**, ако смятате, че сте решили проблема, или изберете **ОК**, ако искате да оставите робота в режим на грешка и да диагностицирате проблема по-късно.

#### **3.4.5. Меню за настройки**

По всяко време можете да промените някои настройки за конфигурация, като докоснете иконата за **Настройки**.

<span id="page-19-0"></span>![](_page_19_Picture_0.jpeg)

# <span id="page-19-2"></span>**4. Поддръжка**

**За да се избегнат тежки телесни наранявания: • Изключете робота от електрическата мрежа.**

![](_page_19_Picture_3.jpeg)

**• Съвет:** За да осигурите възможно най-дълъг живот на робота, проверявайте всички части, описани в този параграф § ["4. Поддръжка"](#page-19-2) веднъж месечно.

# **4.1. Почистване на робота**

- Уредът трябва редовно да се почиства с чиста вода или мек сапунен разтвор. Да не се използва разтворител.
- Да се изплакне обилно с чиста вода.
- Да не се оставя уредът да съхне на пряка слънчева светлина на ръба на басейна.

![](_page_19_Picture_9.jpeg)

**Съвет: подменяйте филтъра и четките на всеки 2 години**

<span id="page-19-1"></span>Препоръчва се филтърът и четките да се сменят на всеки 2 години, за да се запази целостта на устройството и да се гарантира оптималното му ниво на работа.

# **4.2. Почистване на филтъра веднага щом извадите от водата**

- Ефективността на уреда може да намалее, ако филтърът е пълен или замърсен.
- Почиствайте филтъра с чиста вода след всеки цикъл на почистване.
- В случай на задръстване на филтъра го почистете с киселинен разтвор (например бял оцет). Препоръчва се да се прави поне веднъж годишно, тъй като филтърът се запушва, ако не се използва в продължение на повече месеци (период на зазимяване).

![](_page_19_Figure_16.jpeg)

<span id="page-20-0"></span>![](_page_20_Picture_0.jpeg)

# **4.3. Почистване на филтъра на помпата**

Почистете филтъра с помощта на четка, за да отстраните косми или отпадъци.

<span id="page-20-1"></span>![](_page_20_Picture_3.jpeg)

Ако филтърът е запушен, изпълнете следните стъпки:

- 1. развийте винта на филтъра на помпата.
- 2. извадете филтъра.
- 3. почистете филтъра с чиста вода.
- 4. завийте филтъра обратно.

![](_page_20_Picture_9.jpeg)

## **4.4. Почистване на четките и моста между тях**

**• Ефективността на устройството може да бъде намалена, ако четките са твърде замърсени или ако в моста (между 2-те четки) са заседнали отпадъци или предмети.** 

- <span id="page-21-0"></span>• Почистете четките и моста с чиста вода веднага щом извадите от водата след всеки цикъл на почистване, без да чакате остатъците да изсъхнат.
- Отстранете всички предмети или замърсявания, попаднали между двете четки.

### <span id="page-21-1"></span>**4.5. Разглобяване и повторно сглобяване на опорите за четки**

Разглобяването и повторното сглобяване на опорите за четки е необходимо в следните случаи:

• ако косми или отпадъци пречат на правилната работа на робота (движение на робота, повдигане на стена);

• ако се появят кодове за грешки 05 или 06 (вижте § ["Er: 05"](#page-27-0) и § ["Er: 06"\)](#page-27-1)

#### **Разглобете опорите за четките**

- 1. Развийте 2-та винта, разположени от двете страни на колелата на робота.
- 2. Развийте винта, разположен на предпазителя на спусъка.
- 3. Извадете опорите за четките.

![](_page_21_Figure_10.jpeg)

#### **Сглобете отново опорите за четките**

- 1. Сглобете 2-те опори за четки.
- 2. Поставете опорите за четки между двете колела на робота.
- 3. Затегнете винта, разположен на предпазителя на спусъка.
- 4. Затегнете 2-та винта, разположени от двете страни на колелата на робота.

![](_page_21_Figure_16.jpeg)

# <span id="page-22-0"></span>**4.6. Почистване на перката**

- 
- **За да се избегнат тежки телесни наранявания:**
- **• Изключете робота от електрическата мрежа.**

**• За поддръжка по перката задължително носете ръкавици .**

![](_page_22_Picture_5.jpeg)

Почистването на перката е епизодична операция, която трябва да се извършва в определени случаи (загуба на засмукване, забавяне на работата на робота, проблем с почистването на водопровода).

- 1. Развийте винта на филтъра на помпата и извадете филтъра.
- 2. Извадете решетката.
- 3. Извадете насочващото устройство за потока с повишено внимание.
- 4. За да извадите перката, се оборудвайте с ръкавици, след това придържайте внимателно края на перката, за да я избутате.
- Съберете всички отпадъци (косми, листа, камъчета,...), които може да блокират перката.

![](_page_22_Figure_12.jpeg)

# <span id="page-23-0"></span>**4.7. Подмяна на четките**

#### **Износени ли са четките?**

• Сменете четките, ако индикаторите за износване показват подобен случай  $\mathbf{B}$ :

![](_page_23_Figure_3.jpeg)

#### **Извадете използваните четки**

• Извадете езичетата от дупките, в които са прикрепени, след това извадете четките.

![](_page_23_Picture_6.jpeg)

#### **Поставете новите четки**

- 1. Нанижете края без езичета под държача на четката**.**
- 2. Завийте четката около държача й, плъзнете езичетата в отворите за фиксиране и издърпайте докрай всяко езиче, за да премине ръба му през цепнатината.
- 3. Отрежете езичетата с помощта на ножица, за да са на нивото на другите ламели**.**

![](_page_23_Figure_11.jpeg)

# <span id="page-24-0"></span>**4.8. Подмяна на веригите**

- 1. Издърпайте вътрешната страна на веригата, която трябва да се смени, за да отстраните ръба на веригата от предното колело.
- 2. Напълно освободете веригата от предното и след това от задното колело.
- 3. Поставете новата верига върху колелата.
- 4. Натиснете, за да захванете веригата в жлеба на предното колело.
- 5. Завъртете веригата около колелото и проверете дали е захваната правилно в жлеба на колелото.
- 6. Натиснете, за да захванете и позиционирате другата страна на веригата в жлеба на задното колело. Ако е необходимо, завъртете внимателно колелото, за да улесните монтажа.
- Завъртете веригата около колелото и проверете дали е захваната правилно в жлеба на колелото.

![](_page_24_Figure_8.jpeg)

# **5. Отстраняване на неизправности**

![](_page_25_Picture_1.jpeg)

<span id="page-25-0"></span> $\Omega$ 

**• Преди да се свържете с Вашия търговец, Ви препоръчваме да извършите елементарни проверки в случай на нарушения на функционирането, като използвате следващите таблици.** 

**• Ако проблемът продължава, се свържете с търговеца.**

**• : Действия, запазени за квалифициран техник.**

# **5.1. Поведение на уреда**

![](_page_25_Picture_317.jpeg)

<span id="page-26-0"></span>![](_page_26_Picture_344.jpeg)

**Ако проблемът продължава, се свържете с търговеца:** 

# <span id="page-26-1"></span>**5.2. Сигнали от потребители**

- Сигналите се показват както на пулта за управление, така и в приложението iAquaLink™.
- Следвайте предложените решения за отстраняване на проблеми по-долу, те също са достъпни в приложението iAquaLink™: натиснете , когато се появи код за грешка.

![](_page_26_Picture_345.jpeg)

<span id="page-27-1"></span><span id="page-27-0"></span>![](_page_27_Picture_369.jpeg)

# **Ако проблемът продължава, се свържете с търговеца:**

## **Изчистване на код за грешка**

#### **От пулта за управление:**

• След като следвате стъпките за отстраняване на неизправности, натиснете произволен бутон, за да изчистите кода за грешка (с изключение на бутона  $(\tilde{\mathsf{\Gamma}})$ ).

**BG**

### <span id="page-28-0"></span>**От приложението iAquaLink™:**

• След като следвате стъпките за отстраняване на неизправности, натиснете **Изчисти грешка** или **OK**, за да изпълните стъпките за това решение по-късно.

![](_page_28_Picture_386.jpeg)

# <span id="page-28-1"></span>**5.3. Диагностична помощ за свързване към приложението iAquaLink™**

<span id="page-29-0"></span>![](_page_29_Picture_159.jpeg)

![](_page_29_Picture_1.jpeg)

#### **\*Слабият Wi-Fi сигнал може да бъде свързан с няколко причини**

- Разстоянието между рутера (кутията) и пулта за управление на робота.
- Видът на рутера (кутията).
	- Броят на стените, разделящи рутера (кутията) и пулта за управление на робота.
	- Доставчикът на интернет услуги
	- и т.н....

# **5.4. Актуализиране на свързани роботи**

Свързаните роботи могат да получават актуализации, за да добавят нови разработени функции или подобрения на продукта. Тези подобрения не винаги са видими за потребителя.

![](_page_29_Picture_10.jpeg)

Контролът на робота от приложението не е достъпен, докато актуализацията не бъде инсталирана.

Когато е налична актуализация (видима в приложението iAquaLink™, вижте изображението  $\bm{\Theta}$ ), ето няколко препоръки, преди да натиснете бутона за стартиране на инсталацията:

- Поставете робота и пулта за управление възможно най-близо до рутера за домашната Wi-Fi мрежа;
- Проверете дали качеството на Wi-Fi сигнала е правилно;
- Оставете пулта за управление, свързан към електрическата мрежа и робота, свързан към пулта за управление, докато инсталацията завърши;
- Пултът за управление трябва да бъде свързан към домашната Wi-Fi мрежа и приложението iAquaLink™ трябва да бъде отворено.

**29**

**BG**

#### **Стартирайте актуализацията:**

- 1. Натиснете бутона, за да стартирате инсталацията чрез приложението iAquaLink™;
- 2. Актуализацията е в ход, показва се съобщение ; не е възможно да започнете цикъл на почистване по време на актуализацията. Времето за актуализация обикновено е от 10 до 20 минути;
- 3. Когато актуализацията приключи, се показва съобщение.
- 4. Ако инсталацията не успее след 60 минути, се показва съобщение за грешка (вижте § "5.2. Сигнали от [потребители"](#page-26-1)).

![](_page_30_Figure_5.jpeg)

\*Съобщенията от приложението iAquaLink™ подлежат на промяна.

## **Рециклиране**

![](_page_30_Picture_8.jpeg)

Този символ, изискван от Европейската директива WEEE 2012/19/ЕС (директива относно отпадъците от електрическо и електронно оборудване), означава, че Вашето устройство не трябва да бъде изхвърляно в кошчето. Той подлежи на селективно събиране с оглед на неговата повторна употреба, рециклиране и валоризация. Ако съдържа потенциално опасни вещества за околната среда, те ще бъдат отстранени и неутрализирани. Информирайте се при Вашия търговец за условията за рециклиране.

![](_page_31_Picture_0.jpeg)

![](_page_31_Picture_47.jpeg)

За повече информация, регистрация на продукта и обслужване на клиенти: *For more information, product registration and customer support:* 

![](_page_31_Figure_3.jpeg)